رؤية دفرت االمتحان بعد تصويره وتقديم اعرتاض

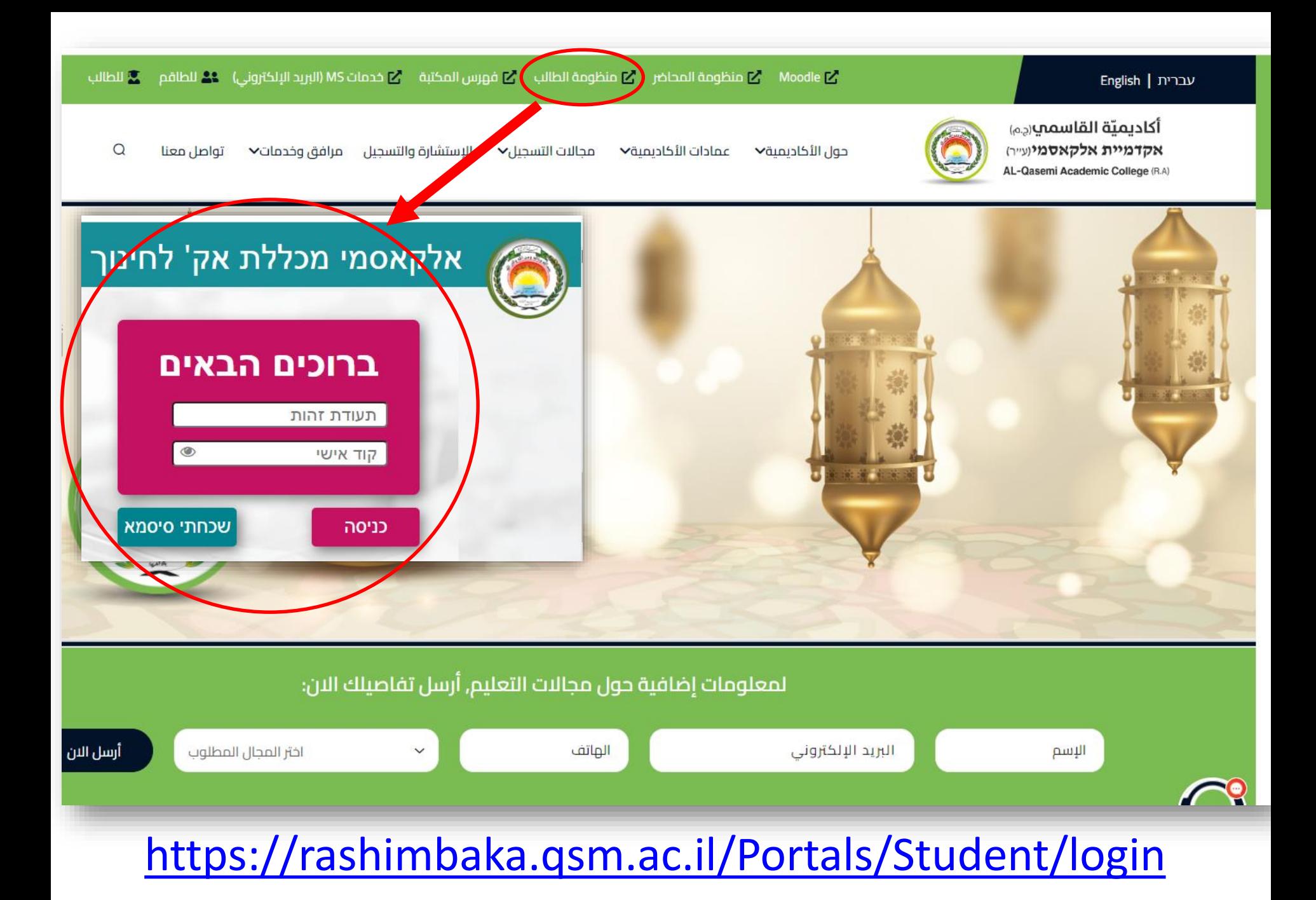

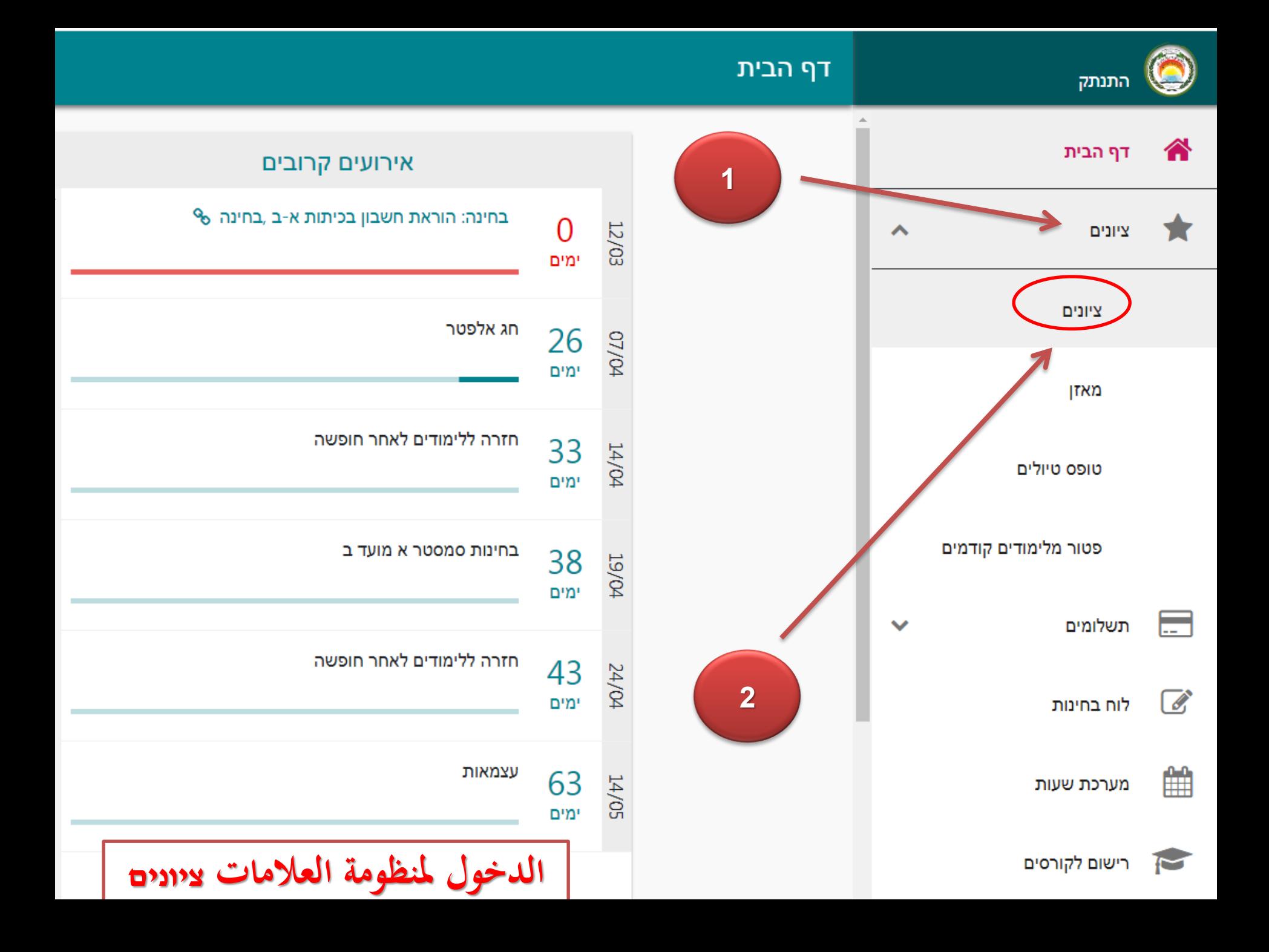

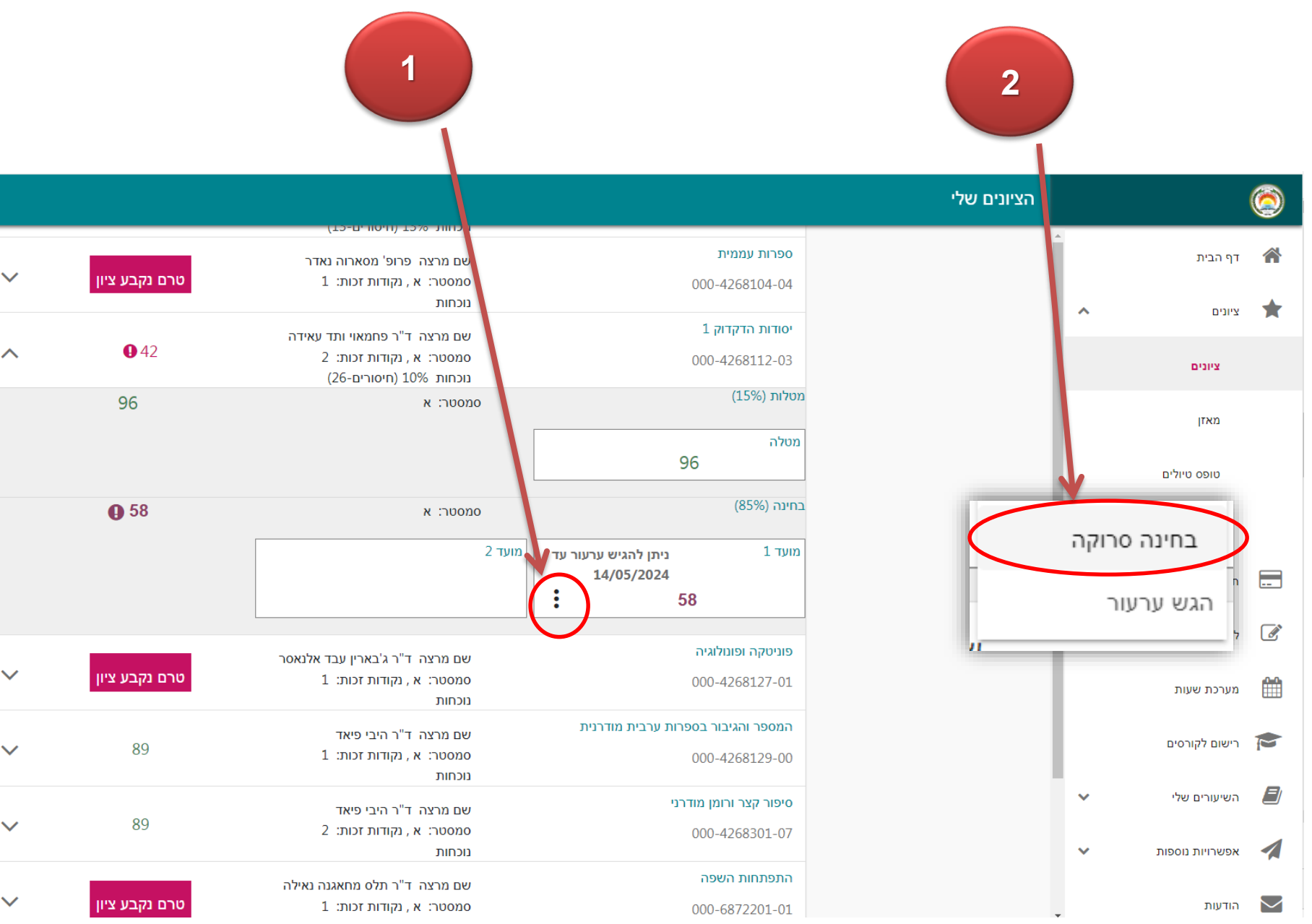

╲

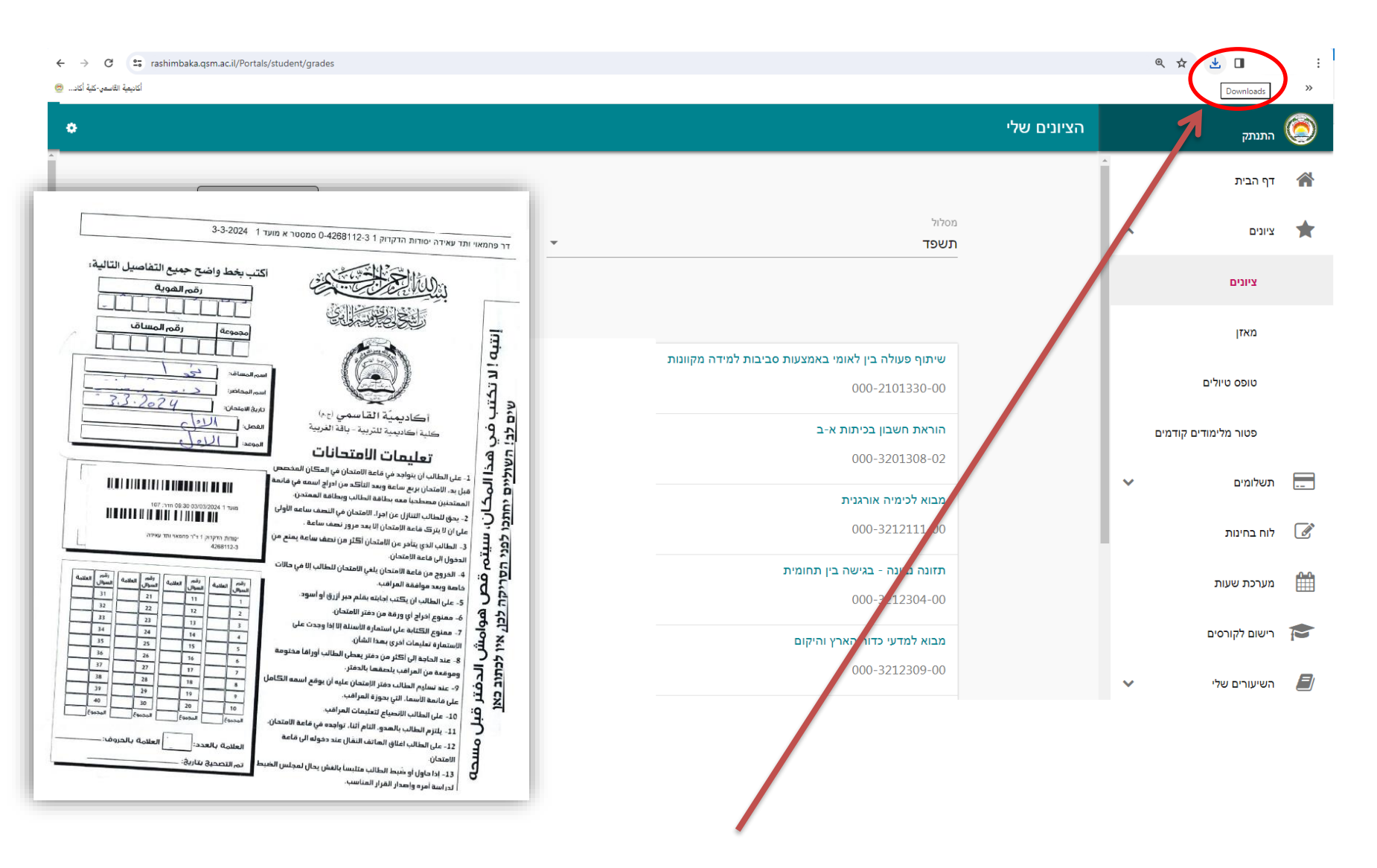

**مت حفظ امللف يف التنزيالت Downloads**

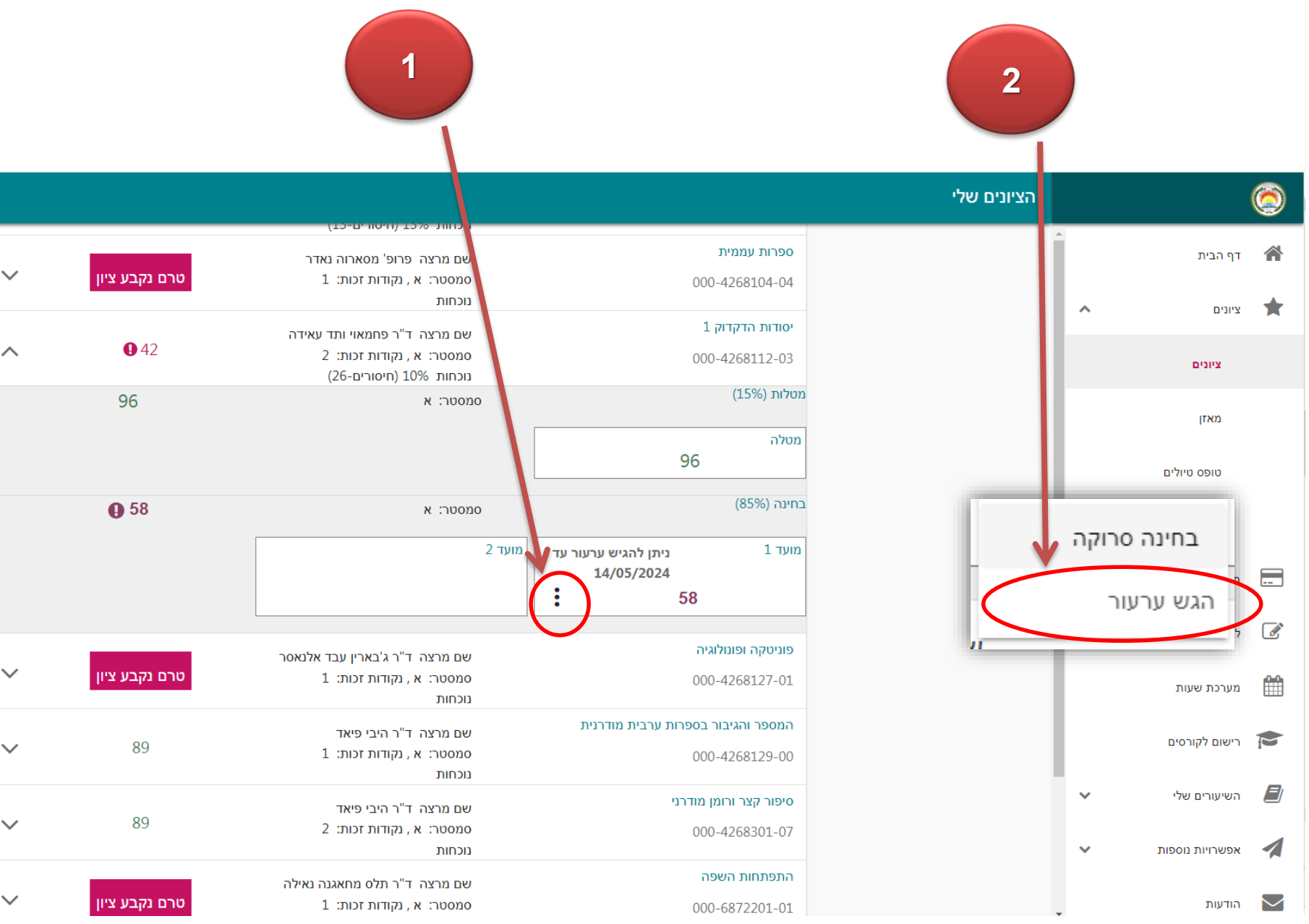

ערעור על ציון

קבצים לצירוף

**االعرتاض على العالمة**

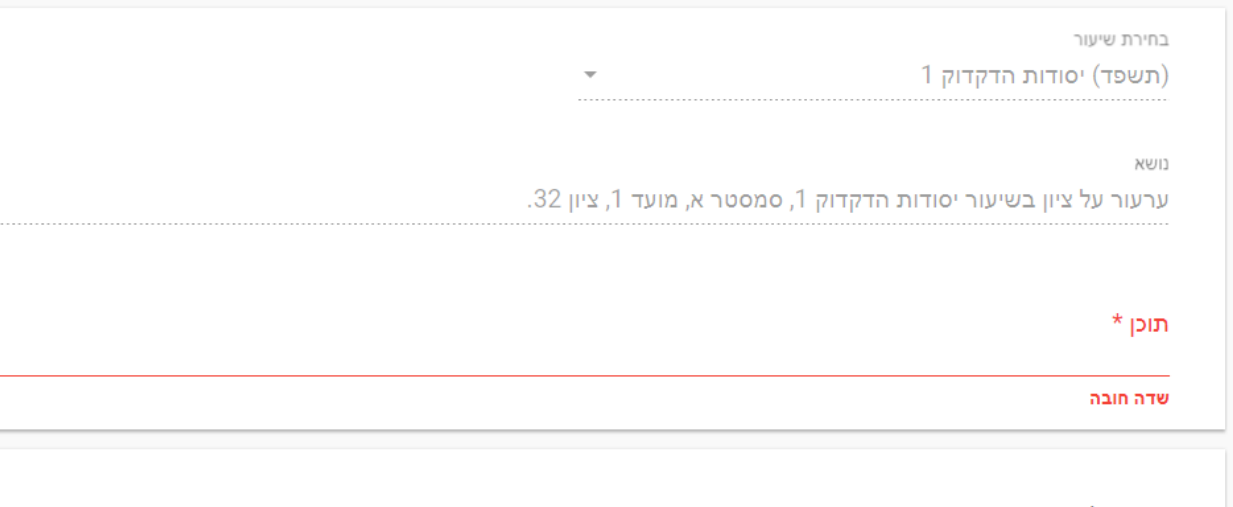

שלח

Ø

**ميكنك االعرتاض على عالمة امتحان فقط بعد االطالع على دفرتك. ال ميكن تقدمي طلب اعرتاض على عالمة وظيفة او مترين. تظهر جبانب العالمة أيقونة הגש ערעור اضغط عليها.**

**عليك تفصيل ما على احملاضر مراجعته يف الدفرت واعلم أن الطلب غري املوضوعي أو غري املفصل ال يعاجل. عليك كتابة رقم السؤال واملشكلة للسؤال املراد مراجعته، وان كان هنالك خطأ يف مجع العالمات. ميكن االعرتاض على العالمة مرة واحدة فقط. للتذكري: يتم اعتماد العالمة اليت يرصدها احملاضر بعد املراجعة، حىت لو كانت اقل من األوىل.**

**يقوم حماضر املادة مبراجعة الدفرت ورصد العالمة بعد مراجعة الدفرت،**

**لذا ال حاجة ملراجعة قسم التحصيالت، ألن احملاضر يرصد العالمة بعد املراجعة مباشر ة**

نتمنى جلميع الطالب التفوق والنجاح

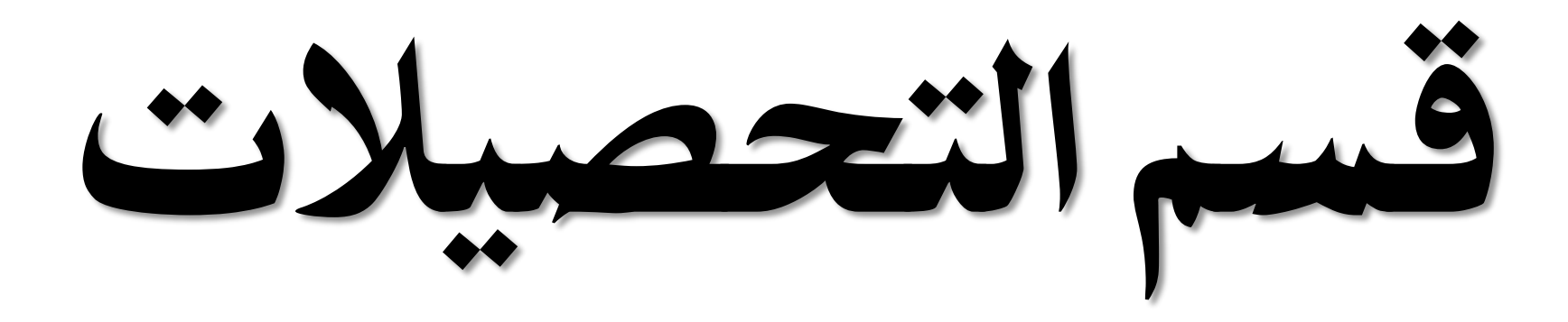